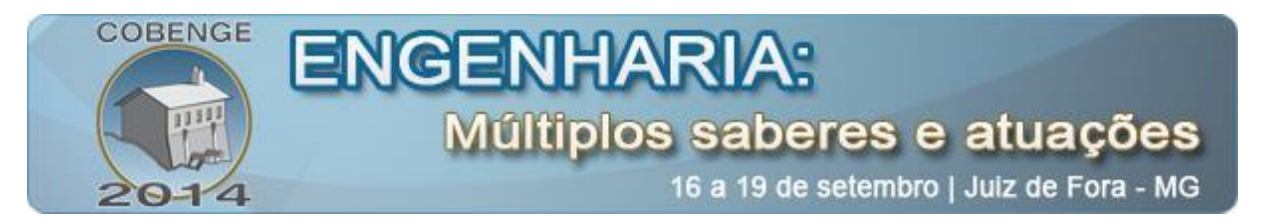

# **A INFORMÁTICA E A QUÍMICA: PRODUÇÃO DE MATERIAL DIDÁTICO DIGITAL PARA O ENSINO DE VOLUMETRIA DE NEUTRALIZAÇÃO**

**Fernanda Antunes** – fernanda.antunes@alunos.eel.usp.br Universidade de São Paulo, Escola de Engenharia de Lorena. Endereço: Campus I – Estrada Municipal do Campinho, s/nº CEP 12602810– Lorena – São Paulo **Letícia C. da Silva** – leticia\_caroline@alunos.eel.usp.br **Ângelo Capri Neto** – capri@usp.br **Maria R. Capri** – mariarosa@usp.br

*Resumo: A rapidez do processo de aprendizagem no mundo globalizado exige uma mudança no canal da informação. Atualmente, um livro online tem conquistado mais leitores que um livro impresso. As cores, o formato, a praticidade de uma mídia digital se tornaram extremamente atraentes e valorizadas pela sociedade. Tendo em vista essas questões foi elaborado um material multimídia de apoio ao ensino da disciplina de Química Analítica para Engenharia na Escola de Engenharia de Lorena (EEL-USP). O material possibilita a visualização e explicação de um experimento quantitativo, a Volumetria de Neutralização. No material o usuário encontra o passo a passo do procedimento laboratorial, ilustrado com desenhos e fotografias, e complementado com explicações de conceitos teóricos envolvidos em cada etapa do experimento. As fotografias foram obtidas com equipamento amador e tratadas com o software livre e gratuito The GIMP® . Para isso, foi construído um mini estúdio com materiais simples e de fácil acesso. Na criação de imagens complementares e a apresentação de slides, foi utilizado o software Microsoft PowerPoint 2010® . O resultado deste trabalho mostra um material multimídia esteticamente atrativo e tecnicamente eficiente para auxiliar no processo de ensino-aprendizagem do conteúdo da disciplina.*

*Palavras-chave: Material multimídia, Química analítica, Volumetria de neutralização.*

# **1. INTRODUÇÃO**

Atualmente, o computador se tornou um instrumento comum na sociedade, e aos poucos ele esta sendo inserido em diversas áreas e se tornando uma máquina de convívio inevitável tanto na vida pessoal quanto profissional. No ambiente escolar ele pode ser usado como uma ferramenta de busca de conhecimento, pois apresenta instrumentos práticos e interessantes e por isso é atraente e valorizado pelos alunos.

*Ambientes digitais de aprendizagem permitem integrar múltiplas mídias, linguagens e recursos, apresentar informações de maneira organizada, desenvolver interações entre pessoas e objetos de conhecimento, elaborar e socializar produções para atingir determinados objetivos. Os recursos dos ambientes digitais de aprendizagem podem* 

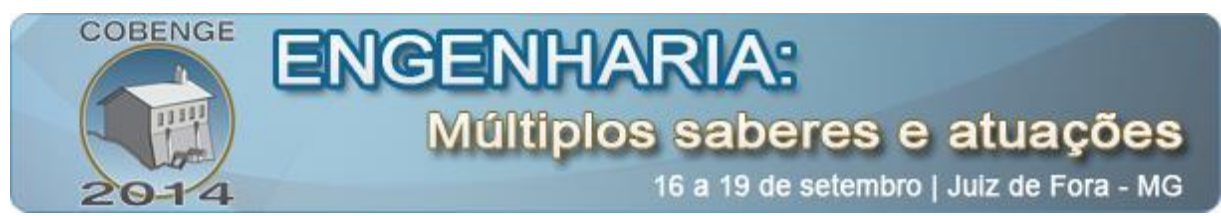

*ser empregados como suporte para sistemas de educação à distância, realizados exclusivamente on-line, ou em apoio às atividades presenciais de sala de aula, permitindo expandir as interações da aula para além do espaço-tempo do encontro face a face (ALMEIDA, 2003).*

Pensando numa forma de chamar a atenção dessa geração cada vez mais tecnológica, que tem acesso a muitas informações e rapidamente interage com elas, planejou-se a criação de um material multimídia que pudesse relacionar interação com aprendizagem. Os recursos multimídia elevam os índices de retenção dos conteúdos e a possibilidade de se trabalhar com a informação faz com que o aluno tenha uma interação maior e mais rápida com o conteúdo programático. A rapidez do aluno na compreensão do conteúdo ministrado varia de acordo com sua maneira de explorar o software educativo (PETITTO, 2003). Nesse sentido, este trabalho retoma uma estratégia adotada anteriormente pelo grupo de pesquisa produzindo um material multimídia a partir do conteúdo programático da disciplina, que pode ser utilizado como material independente de estudo e/ou como material complementar às aulas teóricas e práticas da disciplina (LINARES & CAPRI, 2011). Como o material relaciona de maneira bastante clara a teoria e a prática e de estar disponível durante o transcorrer do curso incentiva os alunos a consultá-lo de forma interativa, inclusive durante as aulas práticas.

### **2. PLANEJAMENTO E PRODUÇÃO DO MATERIAL**

#### **2.1. Planejamento do material**

Há alguns anos este grupo de pesquisa realizou buscas periódicas sobre o grau de conhecimentos prévios dos alunos bem como sua opinião da melhor forma de aprendizagem (no seu caso especificamente). O objetivo destas avaliações foi favorecer o processo ensinoaprendizagem incentivando a participação mais efetiva dos alunos. Das opções oferecidas, o material multimídia foi um dos mais sugeridos pelos alunos, principalmente os ingressantes. Após o desenvolvimento, produção e avaliação do material multimídia da disciplina Química Geral Experimental (FOGAÇA & CAPRI, 2009) foram produzidos os materiais de Técnicas de Análise Química (GIRELLI et. all., 2010) e Química Analítica I (LINARES & CAPRI, 2011). Os resultados desses trabalhos serviram como base para a produção deste trabalho.

O trabalho está relacionado ao conteúdo de química analítica quantitativa que é ministrada no segundo bimestre da disciplina de Química Analítica para Engenharia. Para manter um padrão de *design* optou-se em seguir o modelo de material multimídia usado anteriormente em química analítica qualitativa (LINARES & CAPRI, 2011). O material apresenta explicações ilustradas dos procedimentos laboratoriais de forma simples e objetiva e está disponibilizado no STOA, um ambiente virtual de aprendizagem em apoio às disciplinas da USP.

#### **2.2. A ferramenta utilizada**

O software *MS PowerPoint 2010® ,* foi usado para a criação das apresentações em *slides*, visto que possibilita boa interatividade com os *hiperlinks*, que proporcionam ao usuário maiores detalhes daquilo que lhe é de interesse, como uma foto ampliada do assunto, um conceito teórico que fundamente o que procura ou mesmo as páginas da internet com outros conteúdos relacionados.

Esses *hiperlinks* proporcionam ao material um visual "mais limpo", de modo que tanto os usuários mais curiosos como os menos curiosos tenham uma navegação objetiva em

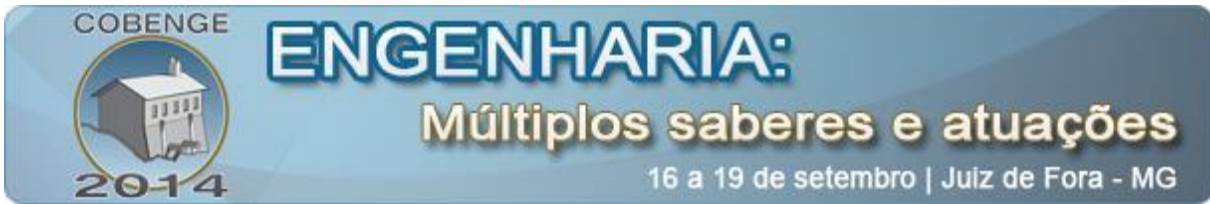

relação ao caminho principal. Um material com muitas informações polui a tela do usuário e pode dificultar o aprendizado, levando à dispersão durante a navegação pelo conteúdo e consequente perda do foco e do objetivo na utilização do material (LINARES, 2011).

## **2.3. Sobre o conteúdo**

O experimento escolhido para a produção do material multimídia encontra-se disponível para os alunos no STOA, na forma de uma apresentação de "slides" contendo a aula teórica e de um arquivo tipo PDF contendo o protocolo de análise (roteiro de laboratório). As explicações teóricas são baseadas em um dos livros texto da disciplina (BACCAN, 2001). O material aborda uma análise volumétrica de neutralização e está dividida em duas partes: a padronização de  $H_2SO_4$  0,1 N por  $Na_2CO_3$  e a padronização de NaOH 0,1 N.

Para facilitar a realização dos experimentos e fixar os conceitos e técnicas necessários à execução deles como lavagem de vidraria, preparo de soluções em laboratório, padronização, diferenças de aplicação entre vidrarias volumétricas e graduadas e manuseio de reagentes, criou-se os *hiperlinks* que direcionam os alunos para um material de Química Geral desenvolvido pela Profª Drª Maria da Rosa Capri, também disponível no STOA.

## **2.4. Obtenção das imagens**

Foram utilizadas, além dos materiais de laboratório e reagentes químicos, uma câmera fotográfica digital de 16 *mega pixels*, duas luminárias que serviram como focos de luz e um tripé de 1,5 m de altura. Foram avaliadas algumas variáveis como: luz e sombra, bancadas apropriadas, posições de mãos e vidrarias para cada situação, entre outros.

Depois da realização de alguns testes, foi desenvolvido um mini estúdio fotográfico constituído por:

a) caixa de papelão com dois cortes em suas laterais para entrada de luz;

b) papel manteiga nessas laterais para que a luz seja espalhada e não direta;

c) tecido Oxford preto no fundo das fotos para refletir o mínimo de luz possível;

d) feltro preto para fechar o estúdio e não deixar entrar luz de fora.

A construção deste estúdio se mostrou essencial para melhorar a qualidade das fotos e auxiliar na posterior edição destas no computador "Figura 1".

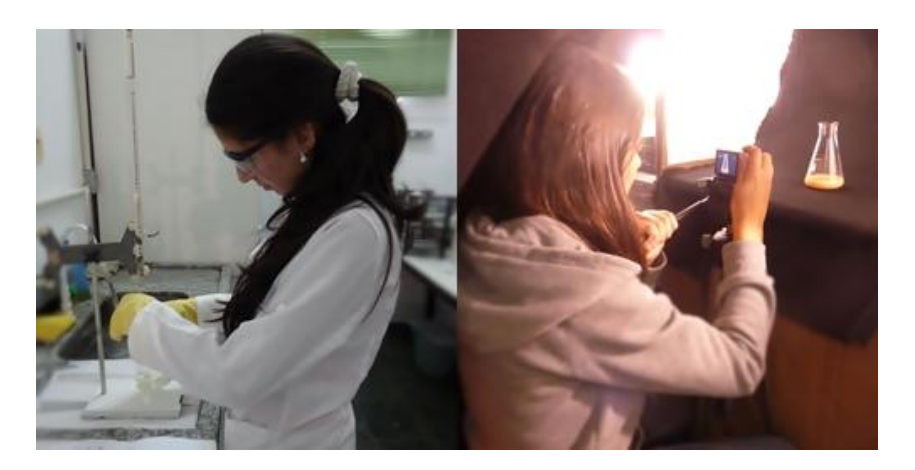

Figura 1 – Preparação das soluções e obtenção das fotos*.*

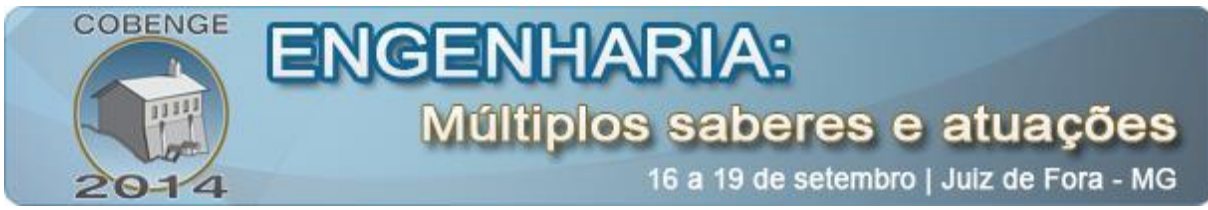

#### **2.5. Tratamento das imagens**

Mesmo com o estúdio e o cuidado na iluminação, as fotos ainda não ficavam com a nitidez desejada por vários motivos, incluindo a captura de detalhes indesejáveis do tecido utilizado como fundo nas fotos. A velocidade das reações e a estabilidade de produtos e reagentes, por exemplo, também interferir obtenção da imagem, visto que a cor da solução e a etapa exata que se quer mostrar antes da captura da imagem podem variar com o tempo. Por isso é necessário um tratamento posterior das imagens.

Para isso foi utilizado um programa de edição de imagens (*The GIMP® GNU Image Manipulation Program*) que é um software livre (de código aberto) muito poderoso, concorrente dos melhores softwares pagos disponíveis no mercado e que já está sendo utilizado pelo grupo de pesquisa desde 2010 com bons resultados (LINARES et al, 2011). Na "Figura 2" é mostrado um exemplo de tratamento de imagens pelo programa, onde pode ser observada uma parte dos recursos de edição disponíveis.

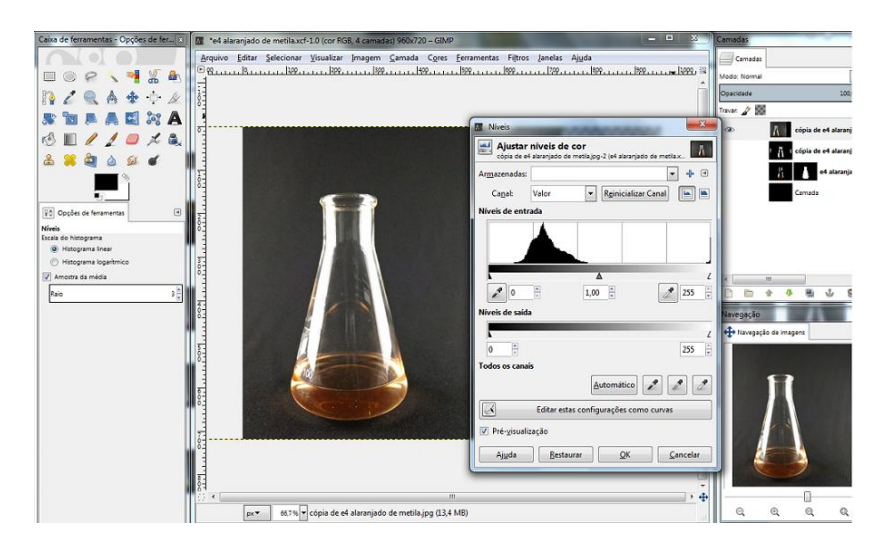

Figura 2 - Tela da área de trabalho do editor de imagens *The GIMP® .*

O tratamento das imagens exigiu um período de familiarização para dominar os principais recursos da versão 2.6 do programa. Utilizou-se como fontes de informações materiais de apoio disponibilizados no site do programa e em fóruns de discussão relacionados ao o assunto na internet. Os resultados obtidos com o tratamento das imagens pois permitiram reduzir os problemas de reflexos de luz nos *erlenmeyers*, tornar as fotos mais nítidas e as cores mais vivas para serem apresentadas em monitores ou televisores, como mostrado na "Figura 3".

Na imagem mostrada na "Figura 3", por exemplo, foram ajustados os níveis de cor da solução e do fundo preto utilizando as funções "Limiar" e "Níveis" disponíveis por meio do botão "Cores" na área de trabalho do programa. O tratamento também evita o descarte de fotos prejudicadas por pequenas falhas que podem acontecer no momento da obtenção da imagem.

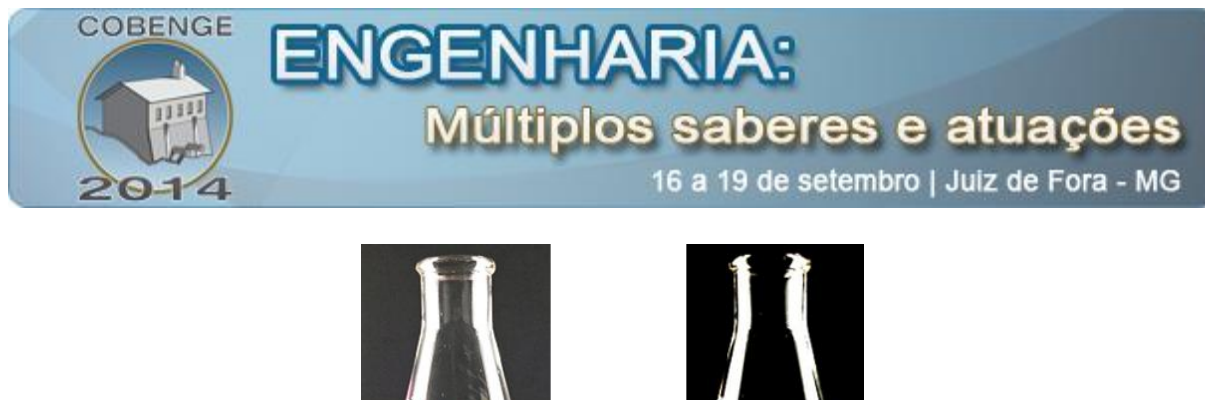

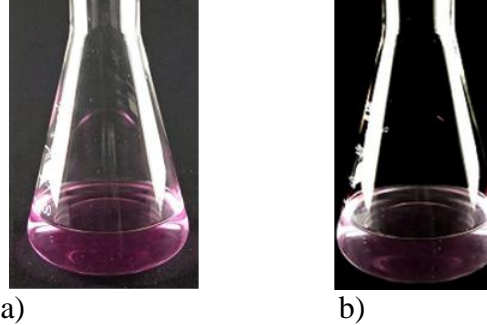

Figura 3 - Foto antes a) e depois da edição b). O tratamento das imagens diminui reflexos e deixa as cores com tons mais próximos da realidade.

### **2.6. Criação dos** *slides* **no programa** *MS PowerPoint 2010®*

O último passo para produzir o material foi a criação de uma sequência apropriada de *slides*. Nesta etapa, as fotos e a parte teórica foram ajustadas formando uma sequência passo a passo da aula prática, com as fotos sendo acompanhadas por explicações para facilitar a compreensão do procedimento experimental.

A criação dos *slides* envolveu uma preocupação especial com a integração entre prática e teoria. Todo o procedimento prático é apresentado com detalhes por meio de textos, gráficos e fotos, e incentivam o usuário a rever os conceitos teóricos que explicam o que está sendo observado nelas. Também foram criadas imagens que ajudam o aluno a entender o funcionamento do programa e como navegar nele, como mostrado na "Figura 4".

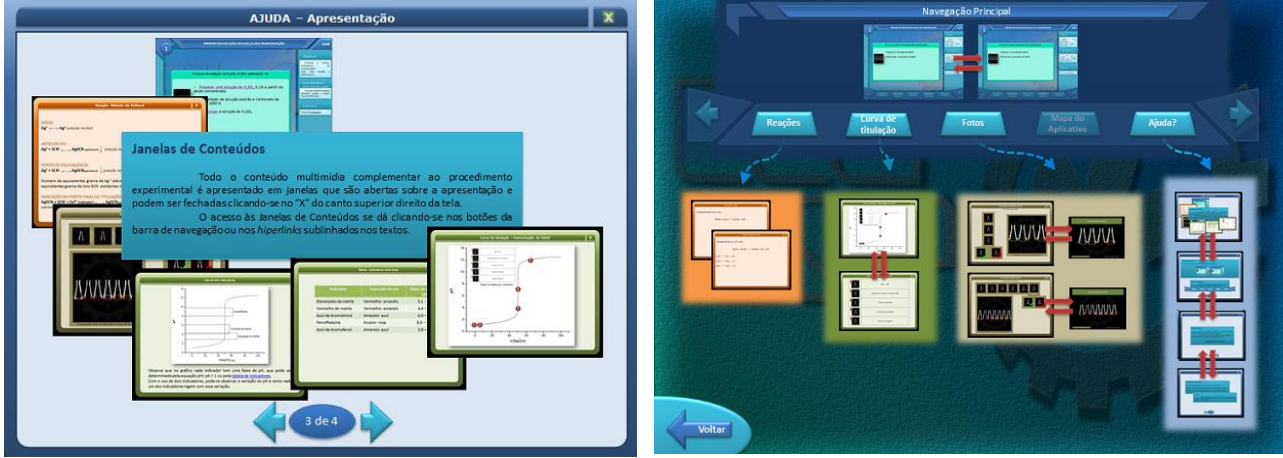

a) Ajuda ao usuário b) Mapa do Aplicativo

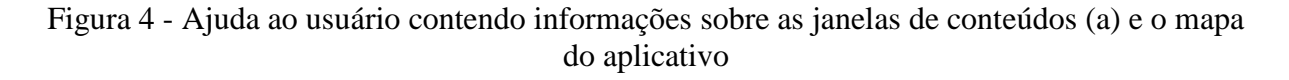

Para ter um material padrão e continuar com uma apresentação "limpa" e com riqueza de informações, optou-se por manter o *layout* já utilizado no material de Química Analítica Qualitativa (LINARES et al, 2011), que possui um *layou*t principal e alguns secundários,

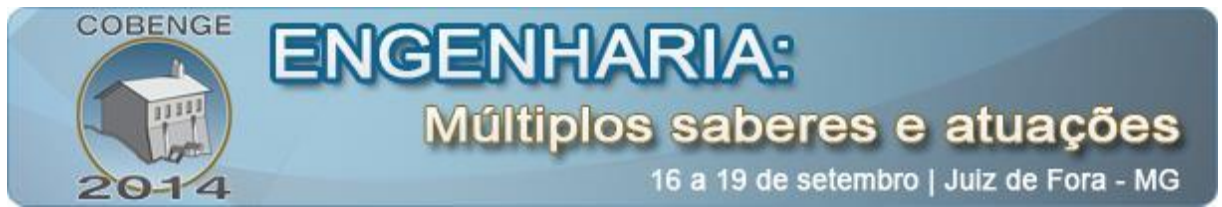

diferentes para cada tipo de informação que se quer mostrar. Assim, o usuário pode navegar pelas telas e retornar ao *layout* principal sem perder o foco das instruções para executar os experimentos, como mostrado nas "Figuras 5 e 6".

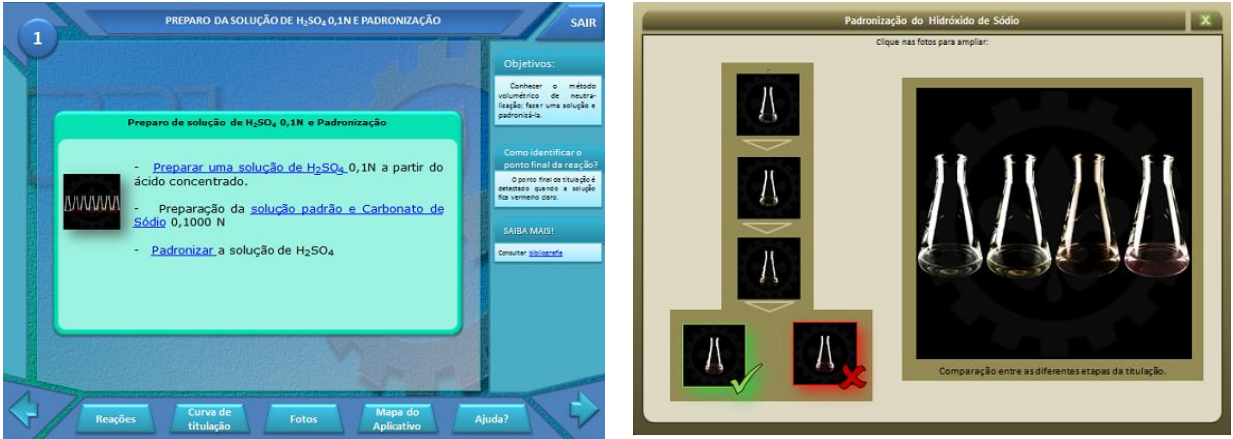

a) *Layout* principal b) *Layout* secundário

Figura 5 - *Layout* principal (a) contendo *hiperlinks* para o procedimento experimental e parte teórica e *Layout* secundário (b) contendo as fotos da titulação.

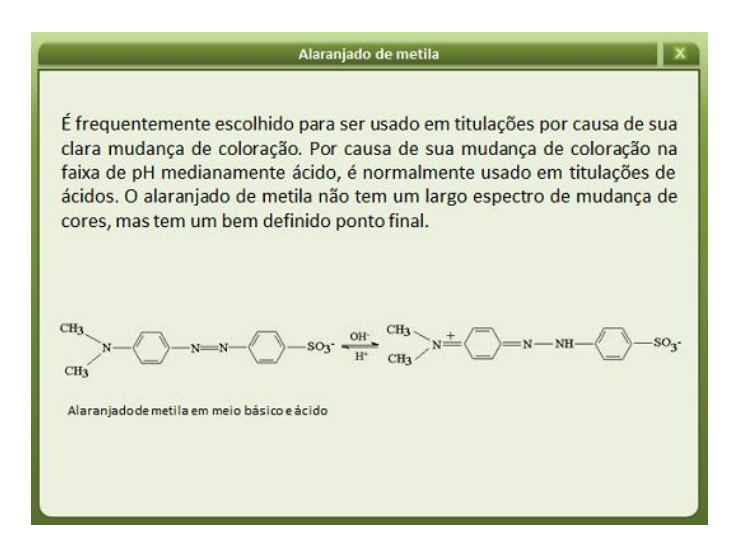

Figura 6 - *Layout* secundário contendo as bases teóricas do experimento.

Um dos aspectos do curso que causa maior dificuldade aos alunos é relacionar o estudo teórico de um método volumétrico, definido pela curva de titulação, com o procedimento experimental, ou seja, a titulação. Este entendimento é essencial para que os alunos compreendam o mecanismo de funcionamento dos indicadores, a diferença entre ponto de equivalência e ponto final da titulação e como definir o momento exato de parar a titulação, entre outros.

O material criado trata este aspecto relacionando diretamente a curva de titulação com o que vai ser visualizado durante o experimento que será feito no laboratório, como mostrado na "Figura 7". Os pontos marcados na curva "Figura 7a" são ilustrados na tabela mostrada em miniatura na "Figura 7a" e em detalhes na "Figura 7b", acessada por *hiperlink*. As fotos em

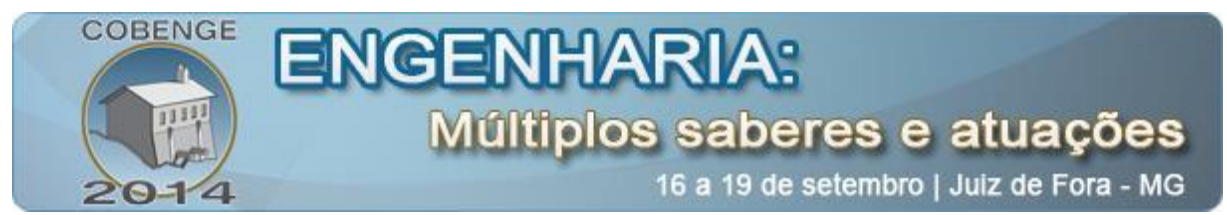

miniatura mostradas na tabela podem ser ampliadas para melhorar a visualização, como mostrado na "Figura 7c". Como o aluno sabe que o material está diretamente relacionado com o experimento que ele vai executar no laboratório, ele tem uma motivação a mais para a consulta prévia e o estudo, melhorando significativamente o seu desempenho na aula experimental.

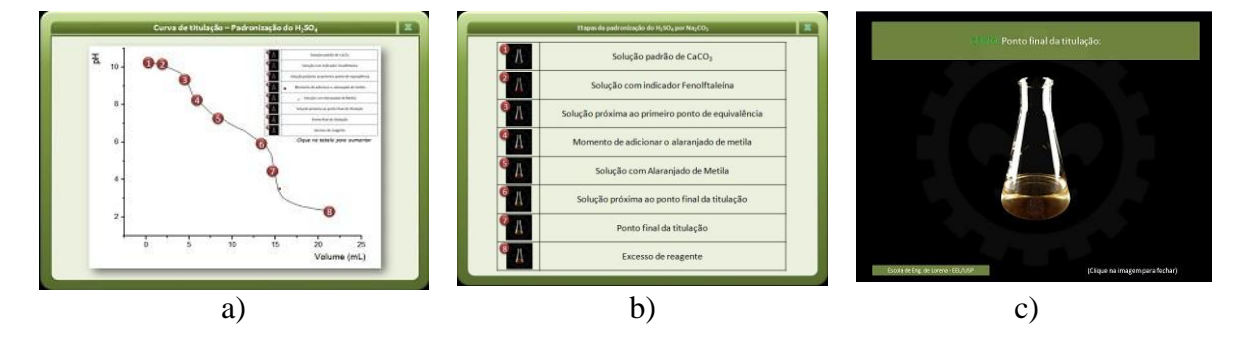

Figura 7: a curva de titulação de Na<sub>2</sub>CO<sub>3</sub> com H<sub>2</sub>SO<sub>4</sub> (a) e a sua relação com as várias etapas da titulação (b e c).

O desenvolvimento do projeto tornou possível melhorar todas as etapas da criação do material até que se chegasse a um resultado satisfatório. Com a maioria dos detalhes acertados os procedimentos de cada aula prática foram fotografados. Para cada etapa da titulação havia um desafio de reproduzir um ou mais detalhes de um ponto considerado crucial. Em muitos casos a velocidade mais rápida de algumas reações químicas interferiu no andamento da obtenção das fotos, pois alguns eventos ocorrem em frações de segundo. Depois de várias tentativas foi possível fotografar os detalhes de cada etapa de forma adequada. Como o número de fotos era grande, elas foram selecionadas de acordo com a qualidade, e aquelas que não possuíam nitidez ou boa resolução eram descartadas.

A ferramenta *hiperlink* contribuiu para melhorar a qualidade do material final e facilitar o aprendizado dos alunos. Esta ferramenta foi utilizada para que fosse introduzida a teoria sem tornar o material maçante e cansativo e perdesse o foco das fotos e ilustrações. Desta forma, toda teoria ou assunto que o aluno já deveria saber para entender o experimento foi colocado como um material extra, onde é possível clicar na palavra que está no *slide* que ela remeterá o aluno a outro *slide* contendo a explicação. Com este recurso espera-se um maior entendimento e facilidade de estudo por parte do aluno. Outras características foram acrescentadas, como rodapé e plano de fundo mais atrativo que identificam a origem do material (EEL-USP).

O material multimídia está sendo aplicado no primeiro semestre de 2014 para as turmas de Química Analítica para Engenharia com o intuito de avaliar a sua contribuição às aulas práticas e desempenho dos alunos de modo geral.

Espera-se que a execução do experimento apoiado pelo material multimídia seja promissor e o rendimento dos alunos que o consultarem antes de fazer o experimento seja maior. Esta avaliação será feita inicialmente em relação ao menor consumo de reagente por equipe, tempo de execução e maior número de respostas corretas obtidas durante a aula.

Os alunos poderão salvar o material em seu computador e levar consigo nas aulas práticas. O acesso também pode ser feito por telefone celular, porém, com algumas restrições em relação ao uso dos *hiperlinks* (testado no sistema android®).

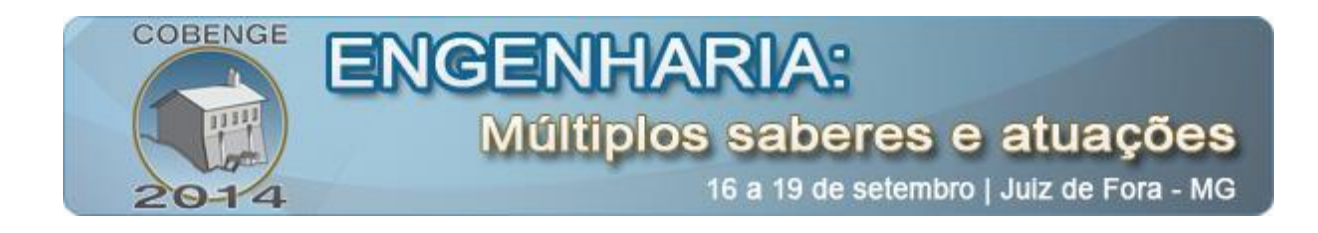

## **3. CONSIDERAÇÕES FINAIS**

A facilidade de acesso proporcionado pelo uso do computador e da Internet fornece uma importante ferramenta de ensino-aprendizagem, mas ainda é pouco explorada em cursos de graduação presenciais.

Com o material elaborado espera-se que o aluno entenda melhor o que esta sendo apresentado e consiga aplicar esse conhecimento além da sala de aula ou do laboratório didático. O completo entendimento do procedimento laboratorial acarreta em um melhor aproveitamento de tempo, facilita o aprendizado e diminui o custo das aulas, pois gera menos resíduo químico devido ao melhor aproveitamento dos reagentes, atitudes altamente desejadas em laboratórios químicos.

O desenvolvimento do material multimídia atendeu ao objetivo proposto, devido ao seu grande desenvolvimento, acessibilidade e possibilidade de criar ambientes educacionais capazes de potencializarem os mecanismos de ensino-aprendizagem. Como o material será disponibilizado na internet, ele também apresenta um apelo social, uma vez que qualquer aluno de qualquer região poderá ter acesso e copiá-lo em seu computador.

#### *Agradecimentos*

Os autores agradecem à Pró-Reitoria da Graduação da Universidade de São Paulo pelas bolsas de iniciação científicas concedidas (Programa Ensinar com Pesquisa) e ao Departamento de Engenharia Química da Escola de Engenharia de Lorena (EEL-USP) pelo uso dos laboratórios, reagentes e equipamentos cedidos ao projeto.

### **4. REFERÊNCIAS BIBLIOGRAFICAS**

ALMEIDA, M. E. B. Educação à distância na internet: abordagens e contribuições dos ambientes digitais de aprendizagem. Educação e Pesquisa, São Paulo, v. 29, n. 2, p. 327-340, Jul./Dez., 2003.

BACCAN, Nivaldo et al. Química Analítica Quantitativa Elementar. São Paulo, 2001.

GIRELLI, C. W; CAPRI NETO, A; CAPRI, M. R. Pesquisa e seleção de material didático de apoio à disciplina técnicas de análise química. **Anais:** XVIII – Simpósio Internacional de Iniciação Científica da USP. São Paulo:USP, 2010.

FOGAÇA, J. V. S.; CAPRI, M. R. Elaboração de um material multimídia voltado para disciplina de Química Geral Experimental II da EEL. **Anais:** XVII – Simpósio Internacional de Iniciação Científica da USP. São Carlos: EESC-USP, 2009.

FERNANDES, E.; ALMEIDA, M. E. B. A tecnologia precisa estar na sala de aula. Gestão Escolar, São Paulo, ABRIL, n. 233, Jun./Jul., 2010.

PETITTO, Sônia. Projetos de trabalho em informática: desenvolvendo competências. Campinas: Ed. Papirus. 160p., 2003.

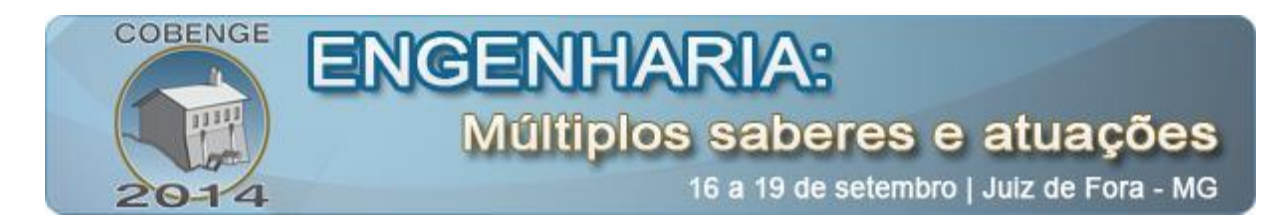

VALENTE, J. A. Análise de diferentes tipos de software usados na educação. In. O Computador na sociedade do conhecimento. Campinas: NIED/UNICAMP, 1999.

ALMEIDA, M. E. B. **Como aliar tecnologia ao currículo de matemática?**. Disponível em: <http://www.destinosaraiva.com.br/noticia.asp?id=4> Acesso em 16 fev. 2014.

FERNANDES, Marcelo. **Curso de multimídia aplicada à educação**. Disponível em: <http:// portaldoprofessor.mec.gov.br/storage/materiais/0000014211.pdf>. Acesso em 25 fev. 2014.

LINARES, Rodrigo. **Material didático multimídia de apoio ao ensino de química analítica qualitativa para engenharia**. Disponível em: <http://www.abenge.org.br/Cobenge Anteriores /2011/sessoestec/art1753.pdf> Acesso em 15 mar. 2014.

# **THE INFORMATICS AND THE CHEMISTRY: PRODUCTION OF A DIGITAL MULTIMEDIA MATERIALS TO TEACHING OF VOLUMETRY OF NEUTRALIZATION**

*Abstract: The speed of the learning process in a globalized world requires a change in the channel information. Currently, an online book has reached more readers than a printed*  book. The colors, the shape, the practicality of a digital media have become extremely *attractive and valued by society. Given these issues an interview with the students and explained possible ways of presenting the syllabus of the course was hel. Based on the result of this interview a multimedia materials to support the teaching of the discipline of Analytical Chemistry for Engineering in the School of Engineering of Lorena (EEL - USP) was prepared. The material enables visualization and explanation of a quantitative experiment, the Volumetrics Neutralization. The material meets the user step by step testing procedure, illustrated with drawings and photographs, and supplemented with explanations of theoretical concepts involved in each stage of the experiment. The pictures were taken with amateur equipment and treated with GIMP® free and free software. For this, we built a mini studio with simple materials and easy access. The creation of additional images and presentation slides, Microsoft PowerPoint 2010® software was used. The result of this work shows an aesthetically attractive and technically efficient to assist in the teaching and learning of the subject content in question process multimedia material.*

*Key-words: Multimedia materials, Analytical chemistry, Volumetric neutralization.*